## 1 こ使用になる前に

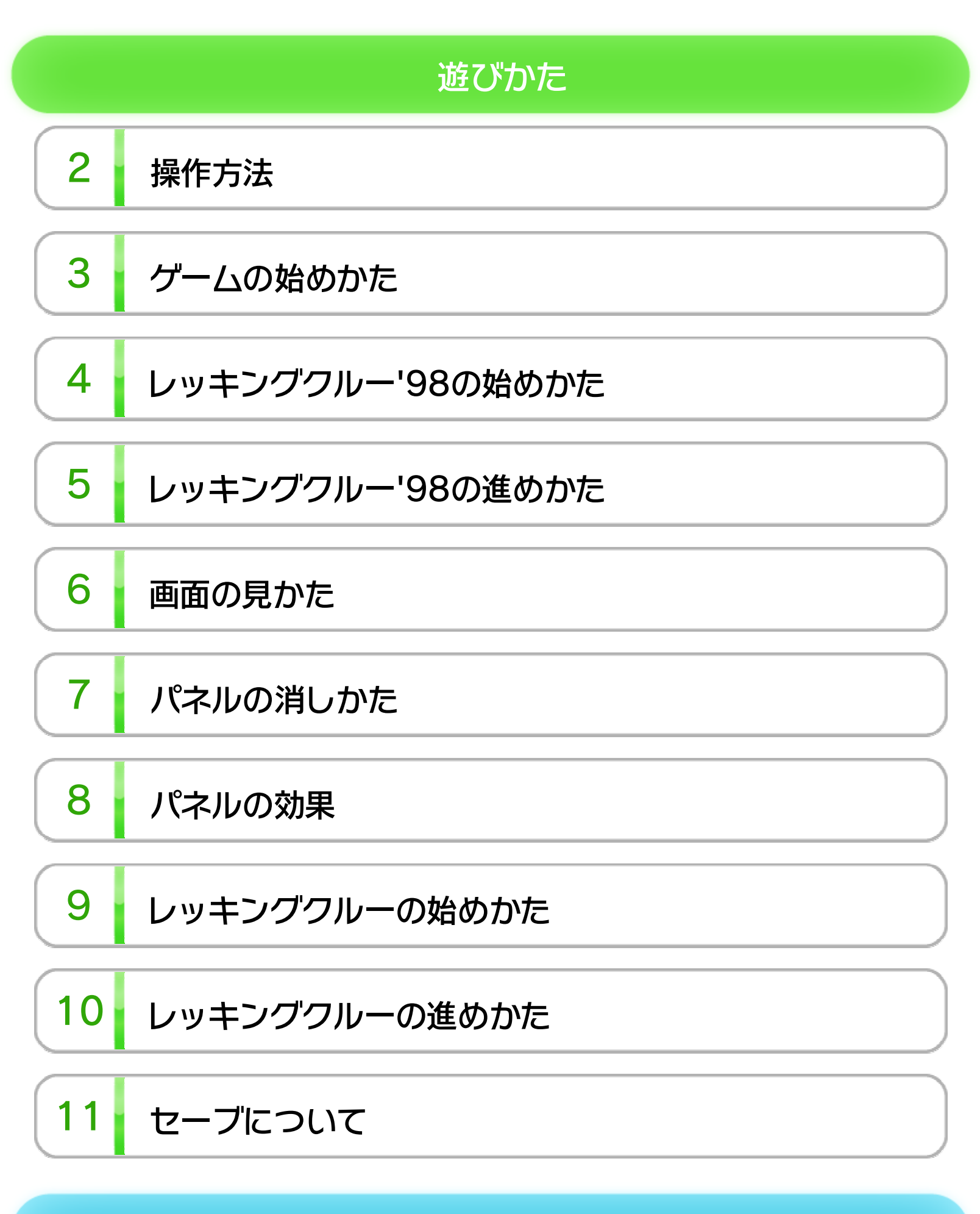

## VC (バーチャルコンソール)で使える機能

12 VC中断セーブ

$$
\mathbf{L} = \mathbf{V} \mathbf{L} + \mathbf{V} \mathbf{L}
$$

$$
13 \mid \text{VC} \times \text{I} \text{I} \text{}
$$

ま ッ るごとバ ク 能 アップ機

WUP-N-JLCJ-00

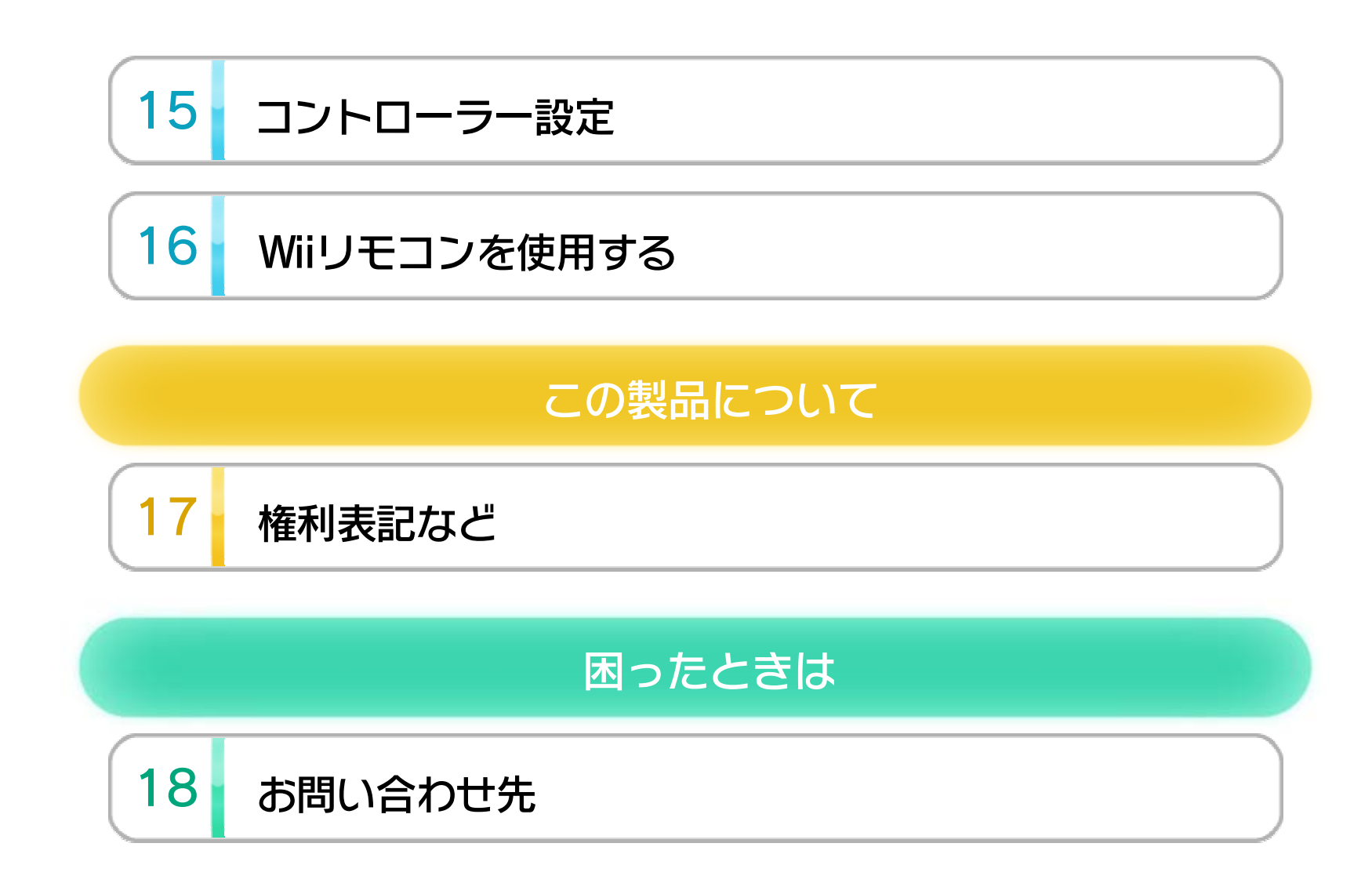

1 こ使用になる前に

この電子説明書をよくお読みいただき、正しくお使いく ださい。

Wii Uメニューの ▲ (安全に使用するために)は、ご使 用になる前に必ずお読みください。ここには、お客様の 健康と安全のための大切な内容が書かれています。 ご使用になる方が小さなお子様の場合は、保護者の方が よく読んでご説明ください。

### 安全に使用するために

本体に登録した、次のいずれかのコントローラーを使用 します。

ローラも使用できます。

## 使用できるコントローラー

※ クラシックコントローラPROの代わりに、クラシックコント ※ 2人で遊ぶ場合は、コントローラーが2つ必要です。 ※ Wii U GamePadは、1台しか登録できません。 ※ Wiiリモコンの代わりに、Wiiリモコンプラスも使用できます。

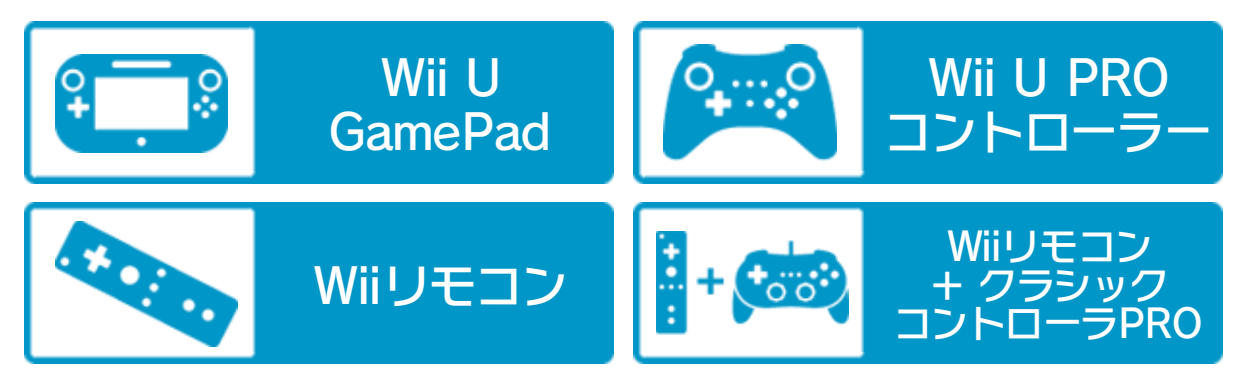

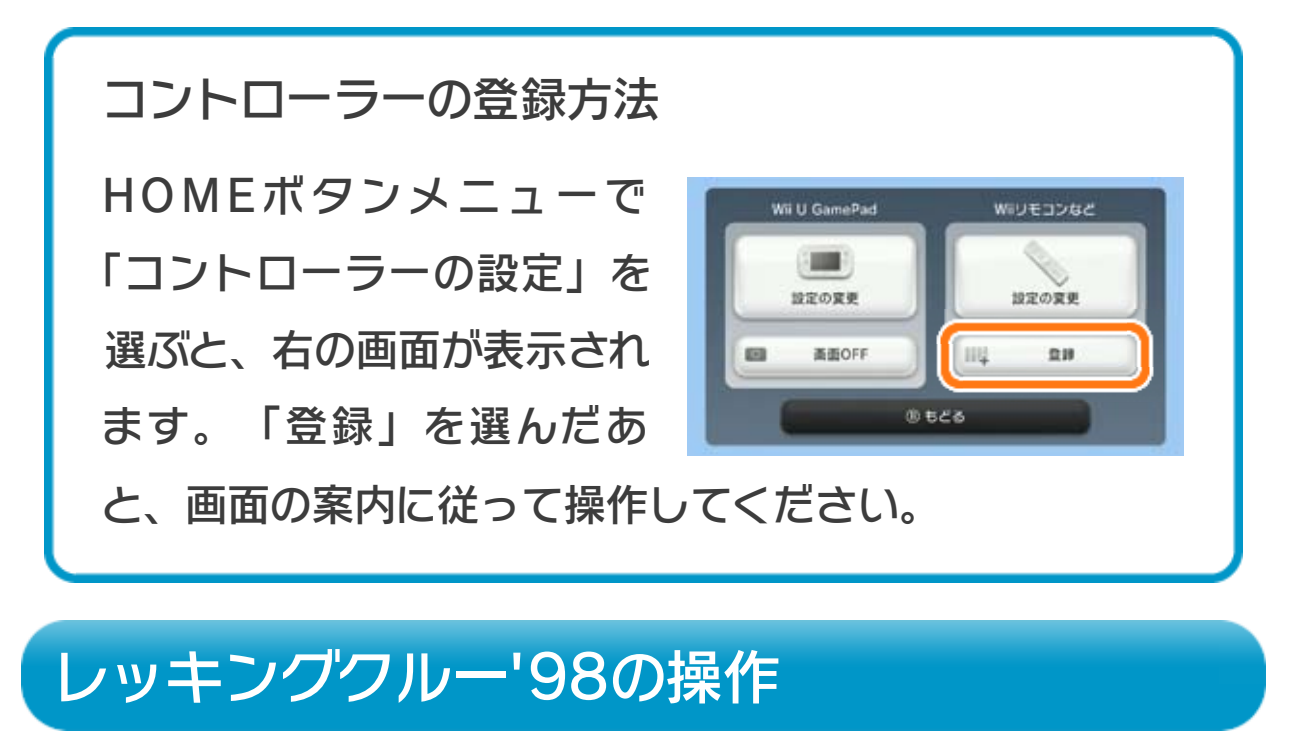

※ WiiリモコンまたはWiiリモコンプラスで遊ぶ場合は、「Wii

リモコンを使用する」のページをご覧ください。

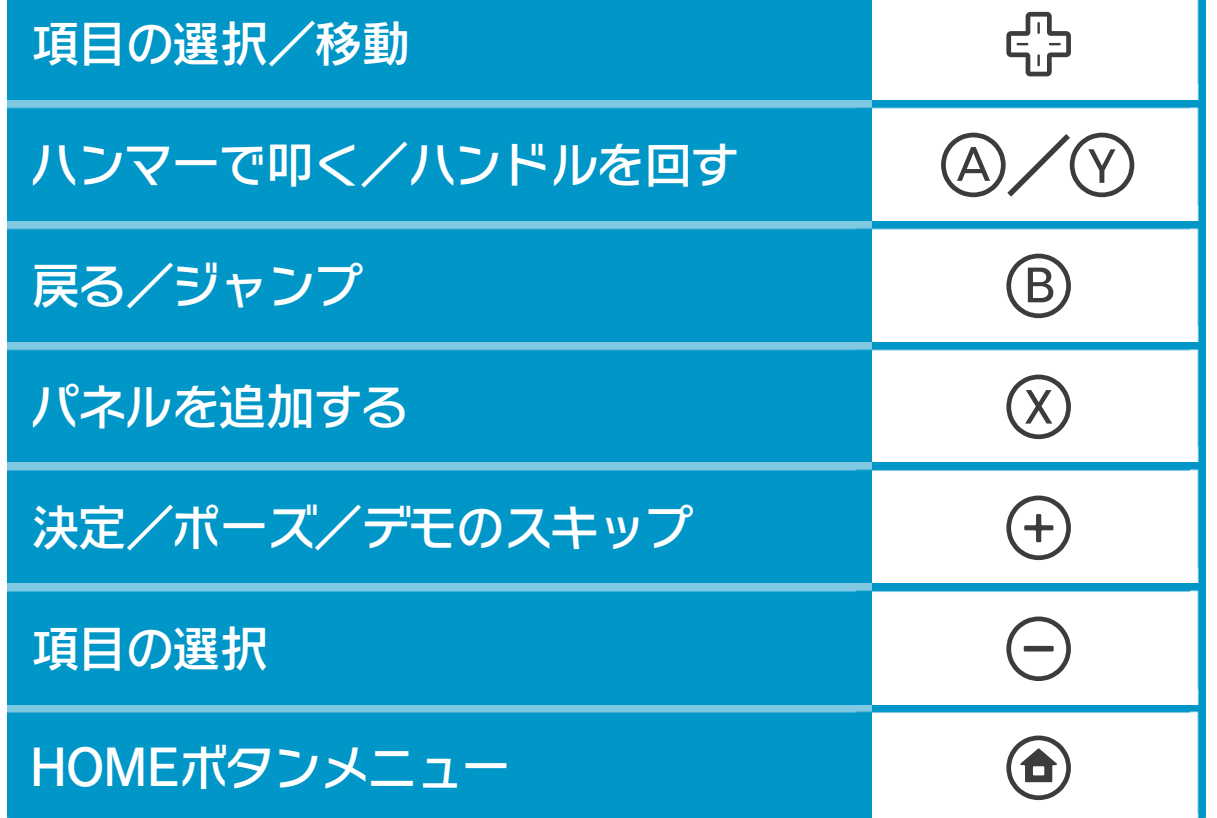

※ B+A/ので、ジャンプ叩きができます。

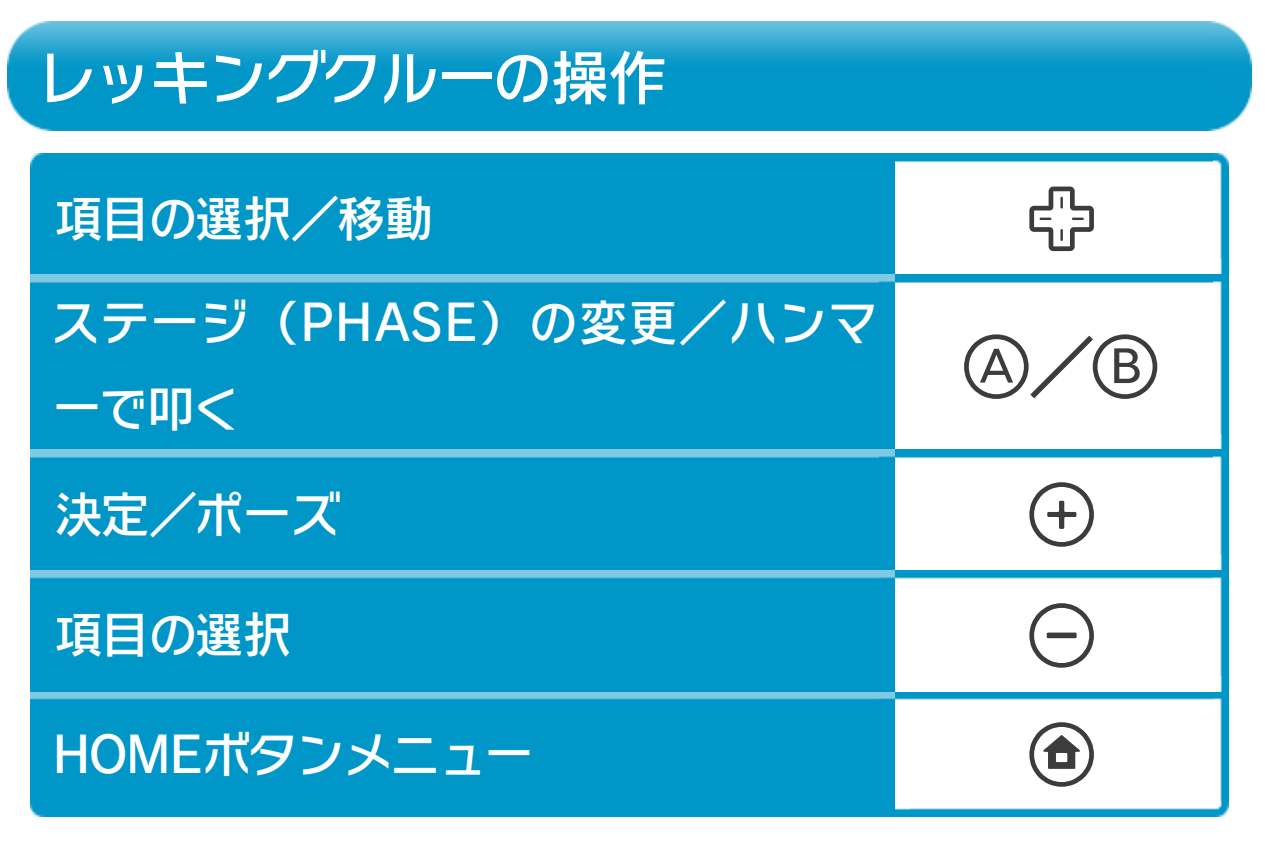

※ステージ中で⊝を押すと、タイトル画面に戻ります。

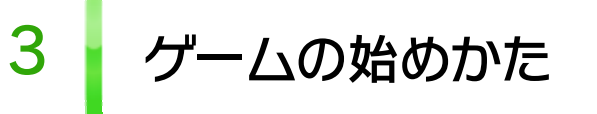

ゲームを<sup>6</sup>生右/○で選び、4/4 で決定します。

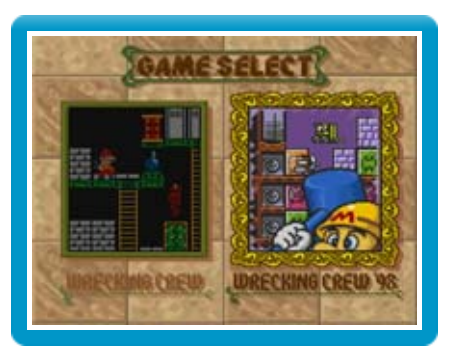

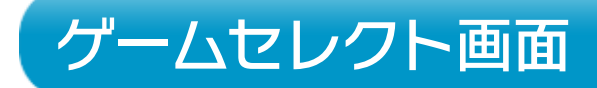

● レッキングクルー'98 本ソフトのメインゲームです。ブロックなどを壊し て、同じ色のパネルを並べます。

● レッキングクルー

ビルの解体屋さんとなって、壁などを壊します。

モードを母上下/日で選び、4/0 で決定します。

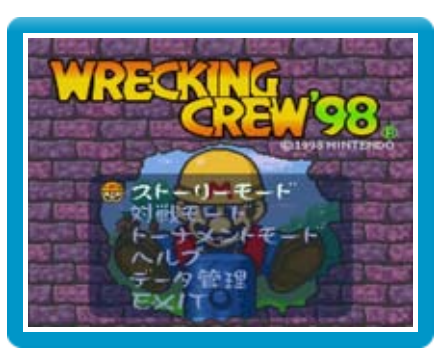

## タイトル画面

● ストーリーモード

ストーリーに沿って、クッパの秘密のアジトにいる敵 と対戦します。

● 対戦モード

最大8人まで参加して、トーナメント戦ができます。 ※ ストーリーモードで条件を満たすと、表示されます。

● ヘルプ

※ データを初期化するときは、データの内容を十分にご確 認ください。初期化したデータは元に戻せません。 ストーリーモードのデータなどを初期化します。

● EXIT

友だちやCOM(コンピュータ)と対戦できます。 ※ ゲームLEVELを上げると、スタート時の鉄板 2 8 j が 増えます。

● トーナメントモード

操作方法やルールの説明などを見ることができます。

● データ管理

ゲームセレクト画面に戻ります。

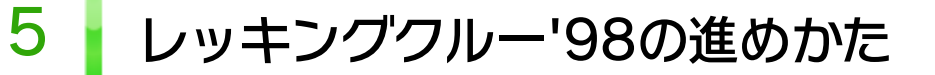

同じ色のパネルを3枚並べると、消すことができます。 4枚以上並べると、相手にブロックなどを送りこんで 攻撃できます。 ■ 7

勝敗条件

マリオを操作して、ブロックなどを 壊しながらパネルを消していきま す。

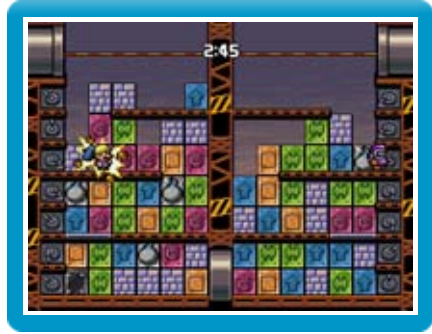

● パネルを消す

※ 自分がラインを越えた場合、3秒の間にブロックを壊す と持ちこたえることができます。

相手を攻撃して、上にあるラインを1 か所でも越えさせた状態で3秒経つと 勝ちです。

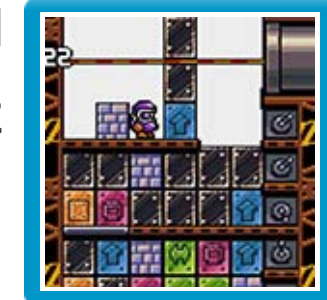

/を押すと回せます。ブロックやパネルを横にず

らすことができます。

### 左が自分のフィールド、右が相手のフィールドです。

/を押すと、ハンマーで叩けます。

ブロックとパネル 2

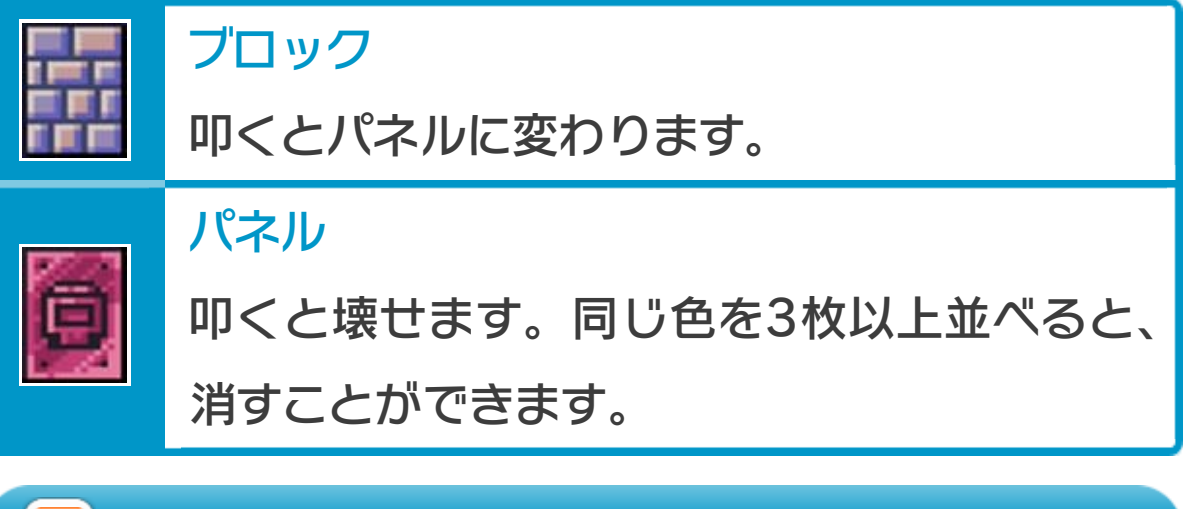

**B+中上で登り、中下で降ります。** 

3) 高い場所

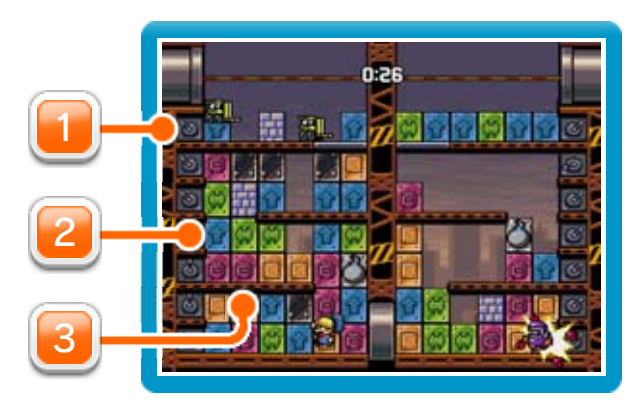

<u>1</u>) ハンドル(<mark>③</mark>)

4枚以上並べたときは、パネルの効果 8 )で相手を攻撃できます。

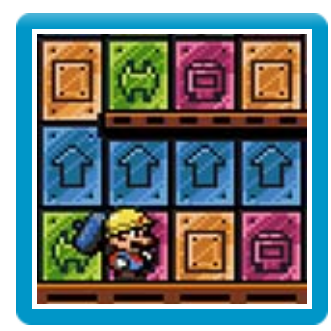

同じ色のパネルを縦や横に3枚以上並べると、消すことが できます。

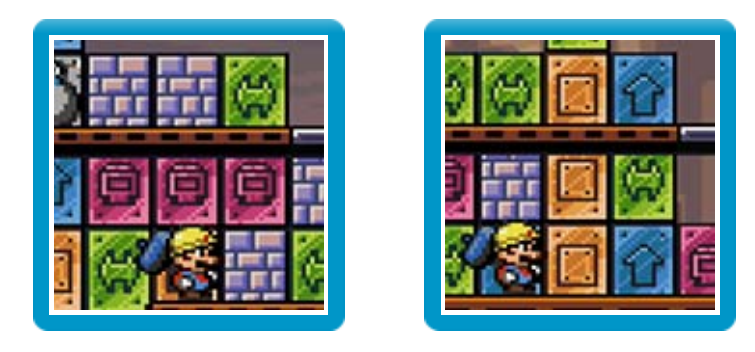

攻撃する

## パネルを消す

※ 3枚で連鎖すると、攻撃が発生します。 ※ 4枚以上で連鎖すると、より強力な攻撃ができます。 連続して消すと、パネルの効果がアップします。

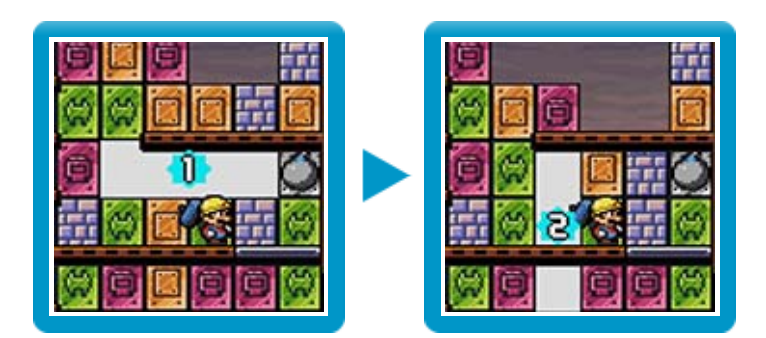

● パネルの連鎖

パネルが少なくなったら

● パネルを追加する

を押すと、パネルを1行分追加できます。

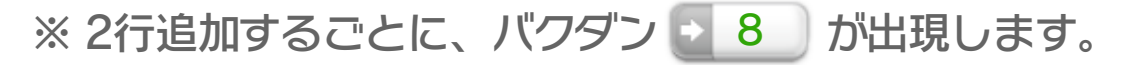

#### NICE!な状態

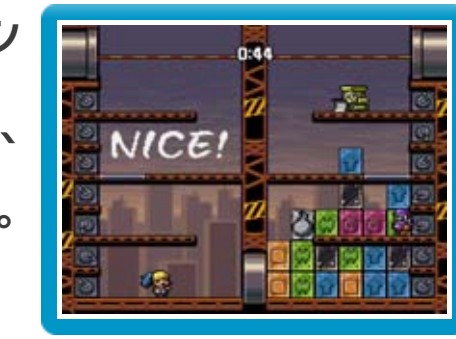

ブロックやパネルがなく、モン スターもいない状態になると、 次の攻撃の効果がアップします。

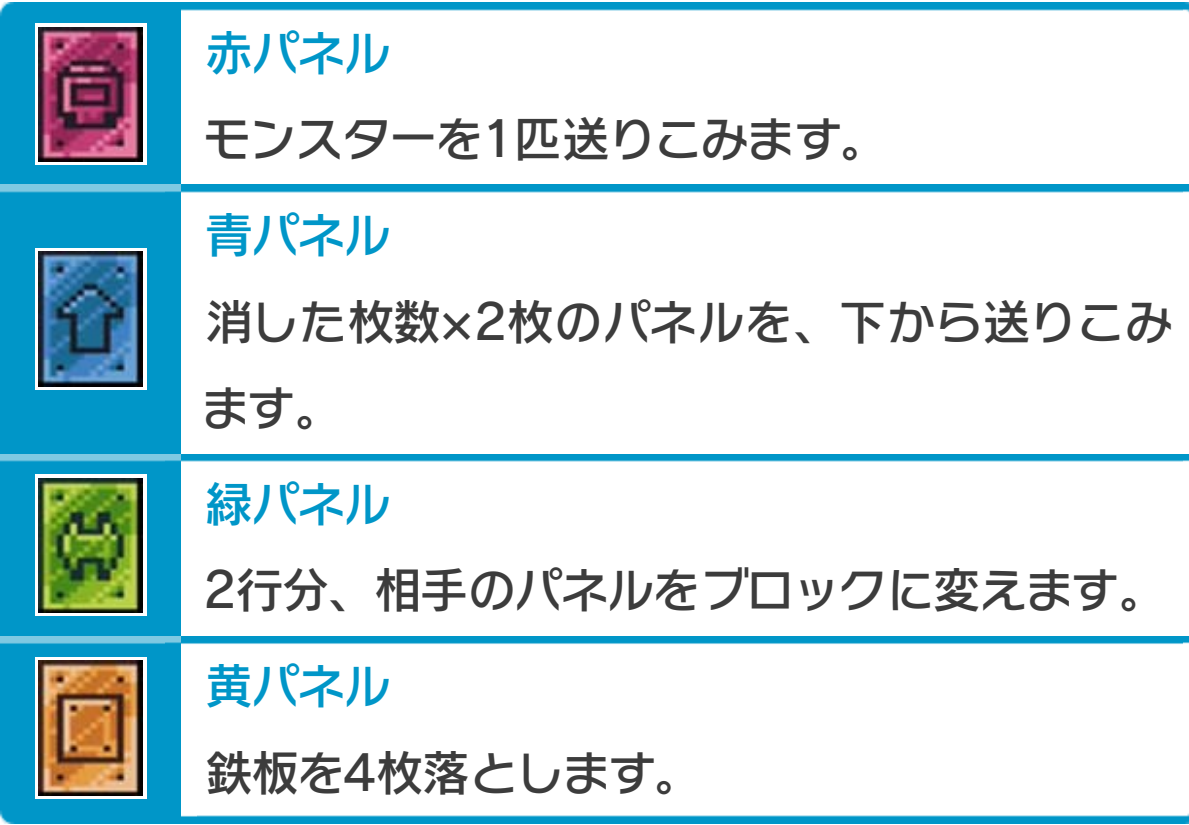

### ● パネルによって出現するもの

たくさん並べたり連鎖したりすると、より強力な攻撃が できます。

※詳しくはゲーム中の「ヘルプ」もご覧ください。

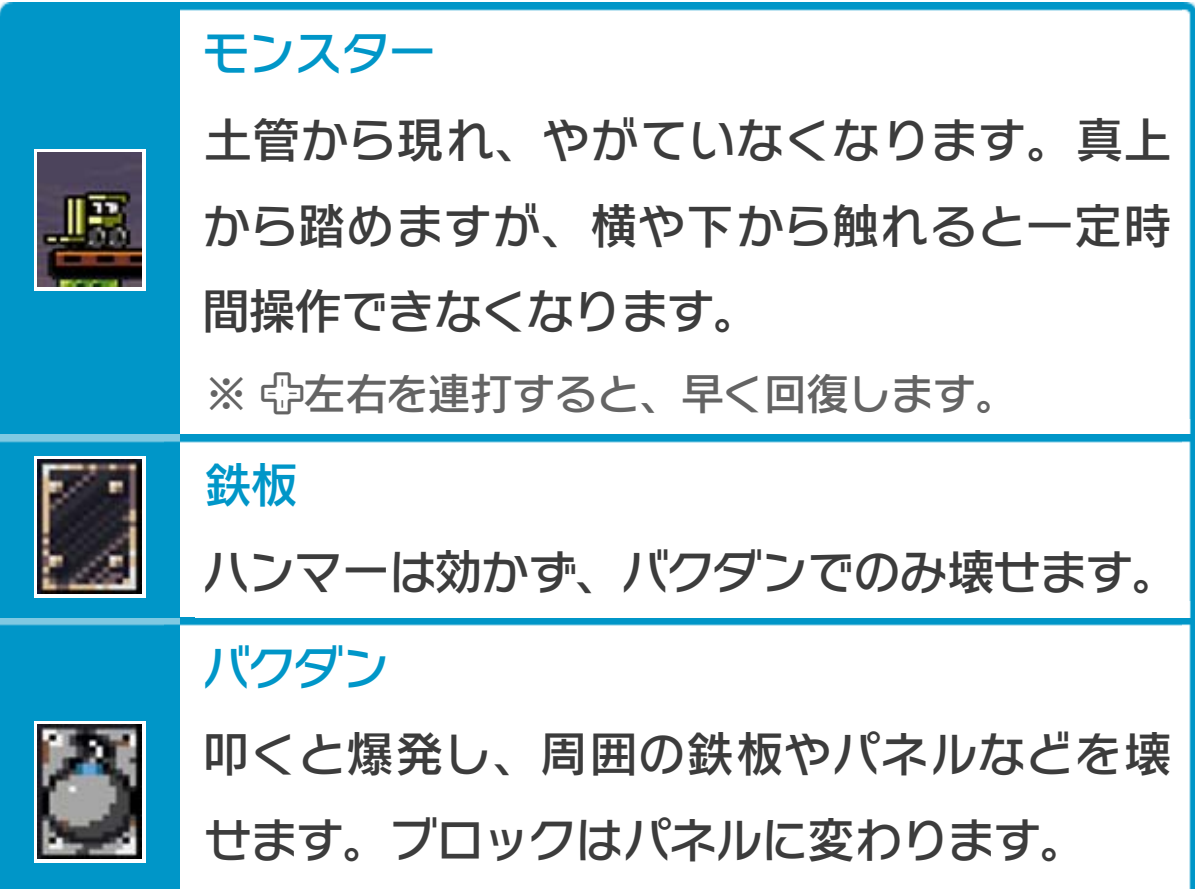

#### ※ パネルを2行追加すると出現します。

※ ステージ (PHASE) は全部で100あります。 4/8で遊ぶ ステージを変更できます。

モードを留上下/〇で選び、4で決 定します。

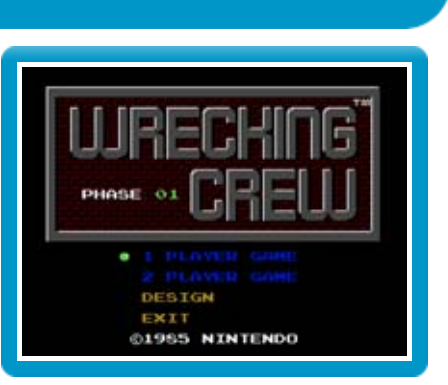

**1 PLAYER GAME** 1人で遊びます。

**2 PLAYER GAME** 

## タイトル画面

2人で遊びます。1Pがマリオを、2Pがルイージを操 作します。ミスするとプレイヤーが交代します。

● DESIGN

オリジナルステージを最大4つまで作成して、遊ぶこ とができます。

※作成中、○を押すと「DESIGN」の選択画面に戻ります。

● EXIT

ゲームセレクト画面に戻ります。

追いかけてきます。触れるとミスになります。

マリオを操作して、壁やはしごなどを壊します。すべて 壊すとステージクリアです。

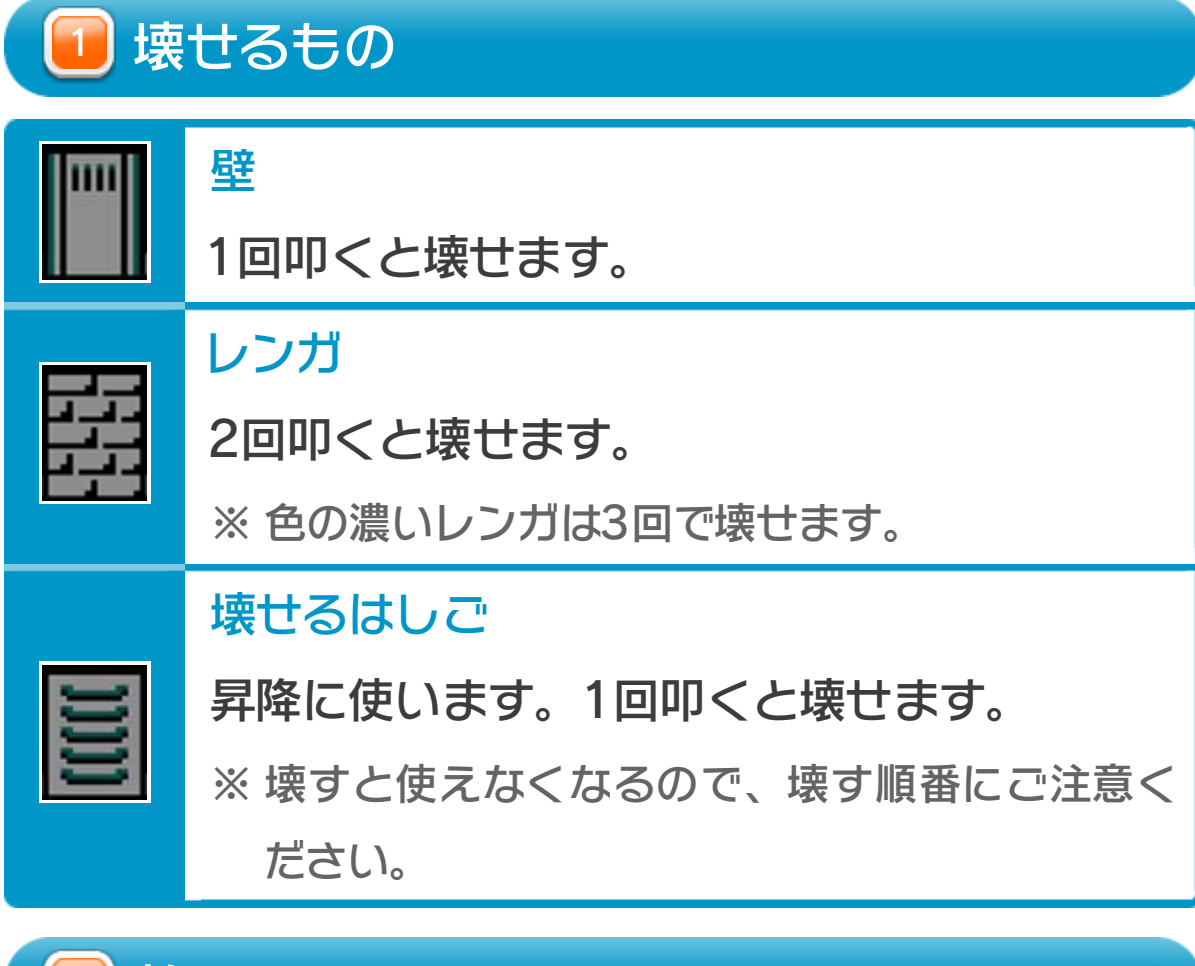

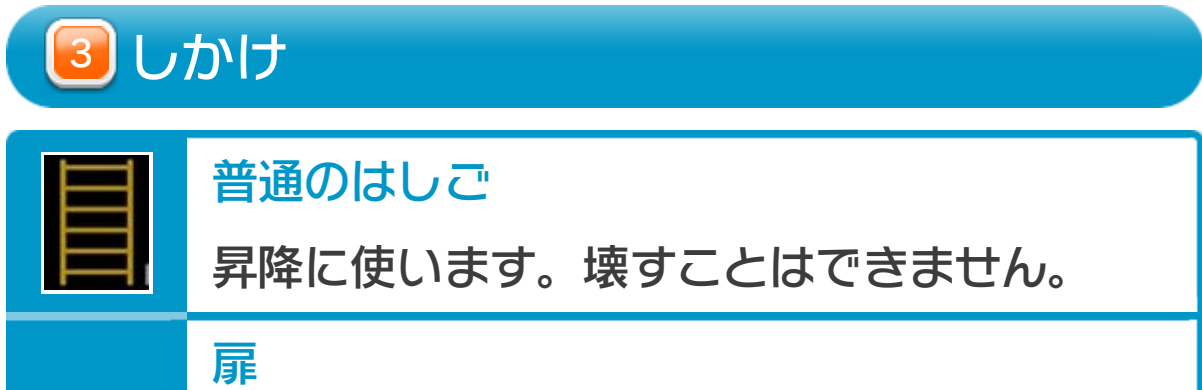

敵 2

# ※ 一定時間経つと閉まります。 叩くと開きます。この間に敵が来ると、扉に 入ってマップの裏に移動します。 ※ 叩くと、爆発の衝撃によって足場から落ちます。 扉も開きます。 叩くと爆発し、隣接している壁を壊せます。

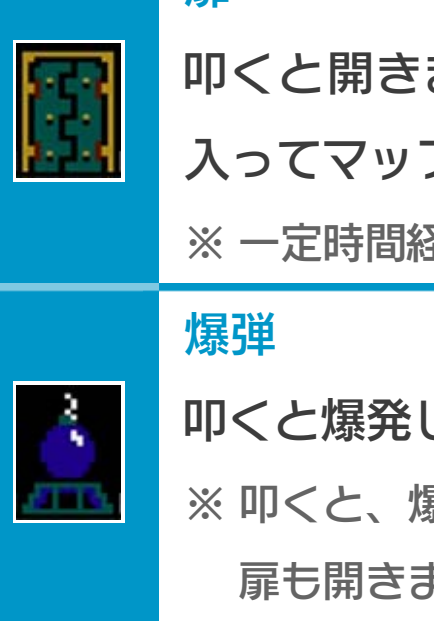

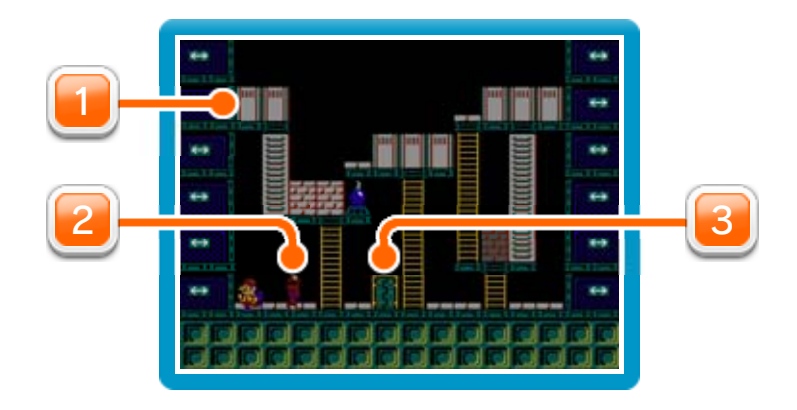

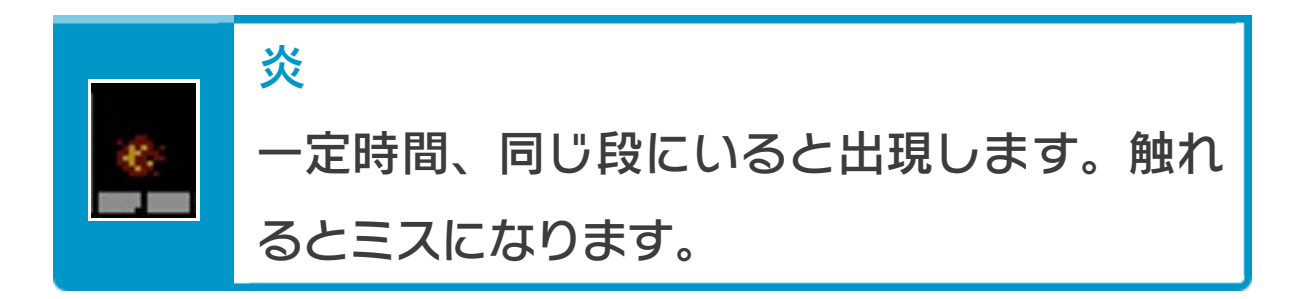

● レッキングクルー'98

ゲームの進行状況は、対戦が終了したときなどに自動 的にセーブされます。

「DESIGN」の選択画面で「SAVE」を選ぶと、作成し たオリジナルステージのデータをセーブできます。

● レッキングクルー

プレイ中に®を押すと、HOMEボタンメニューが表示さ れます。その際、ゲームは中断され、ゲームの進行状況 が自動的に保存されます。

本体の電源をOFFにしたり、他のソフトを起動しても、 次回ゲームを起動すると、中断されたところから再開で きます。

※ 再開すると、保存されていたゲームの進行状況は消え ます。

ゲームの進行状況をバックアップ(コピーして保存し

13 VCメニュー

プレイ中にWii U GamePadの画面をタッチすると表示さ れるメニューです。VCメニューが表⺬されている間は、 ゲームが一時中断されます。

ておくこと)します。

2) まるごと復元

まるごと保存でバックアップしたデータをよみこみま す。

※ データがある場合のみ表示されます。

3) リセット

更などができます。詳しくは「コントローラー設定」 のページをご覧ください。

コントローラー設定 4

タイトル画面に戻ります。

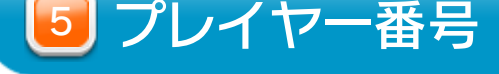

#### Wii U GamePadのプレイヤー番号の変更ができます。

コントローラーの設定やボタンの割り当ての確認、変

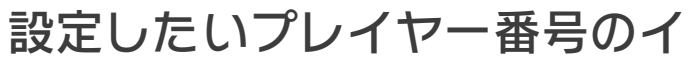

ンジケーターを選びます。

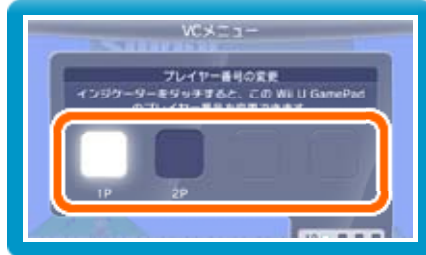

※ プレイヤー番号の変更はWii U GamePadだけの機 能です。

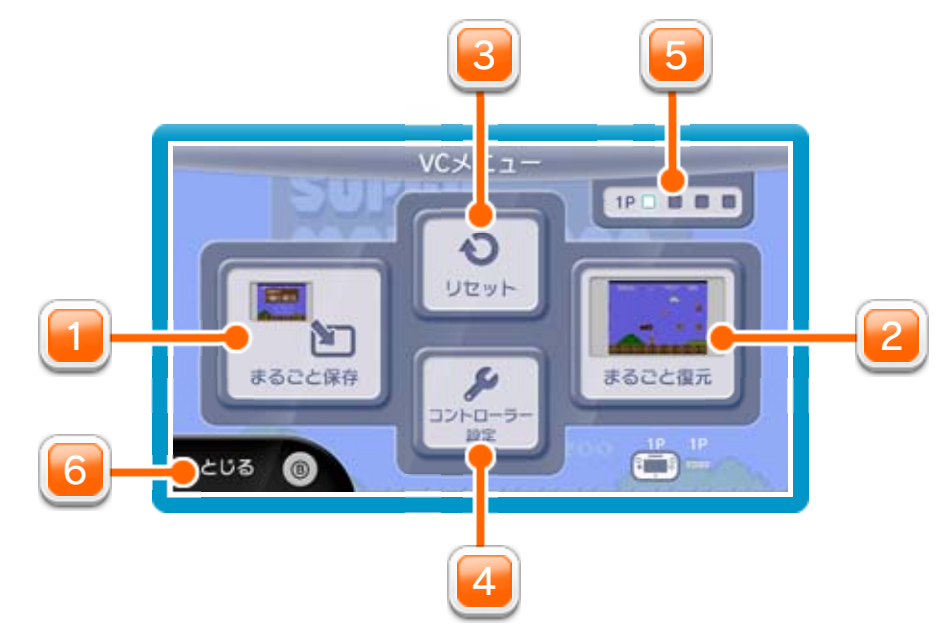

1] まるごと保存

を押しこみながらVCメニューを閉じると、ゲーム をプレイしながら、Wii U GamePadの画面表示を消 すことができます。再度、表示したい場合は、Wii U GamePadの画面をタッチしてください。 Wii U GamePadの画面表示を消すには

VCメニューを閉じます。

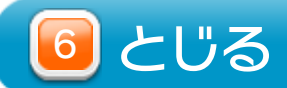

## 14 まるごとバックアップ機能

プレイ中に、バックアップしたいところでVCメニューを 開き、「まるごと保存」を選びます。バックアップした データを「まるごと復元」でよみこむと、何度でも同じ ところからゲームを再開することができます。 まるごとバックアップ機能は、コピーする際のゲームの 進行状況とゲーム内のすべてのセーブデータを同時に

❶ 10月24日に、まるごとバックアップ機能を使って、 ゲーム状況とゲーム内のセーブデータをバックアップ (→) します。

バックアップします。バックアップしたデータは上書き されるまで消えません。

※ まるごとバックアップ機能でコピーできるデータは1 つです。すでにデータがある場合は、上書きされます のでご注意ください。

バックアップしたデータをよみこむと、ゲーム内でセー ブデータを作成していた場合、そのセーブデータが上書 きされる場合があります。

(例)

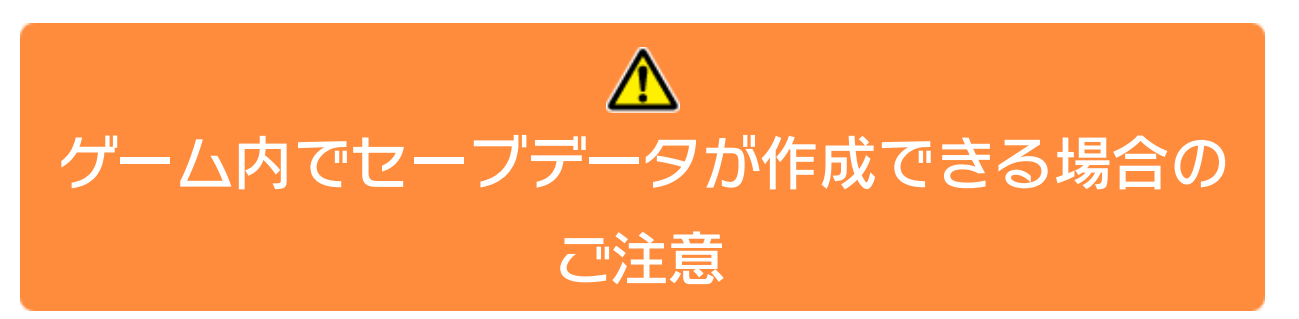

10/24

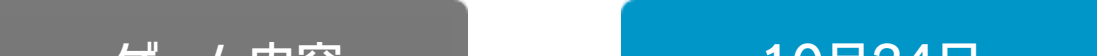

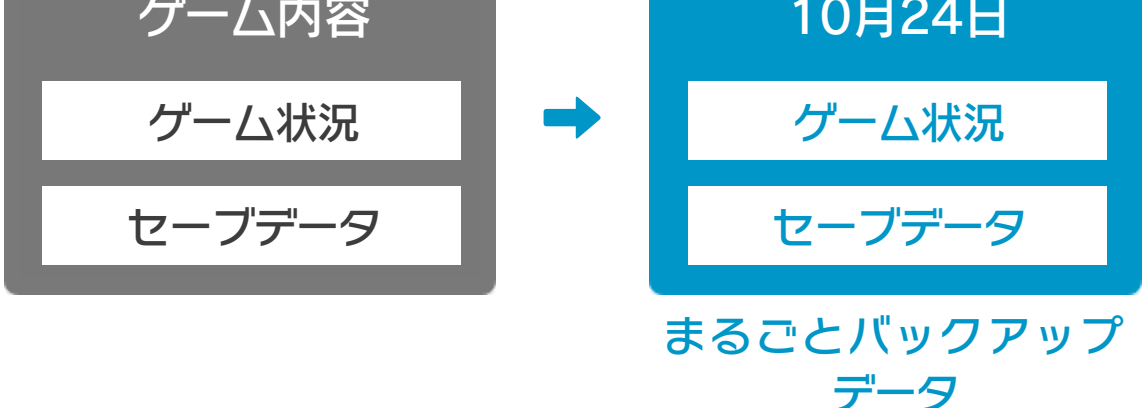

<sup>2</sup>10月28日に、ゲームを進めた内容(+α)をゲーム内

のセーブデータに保存します。

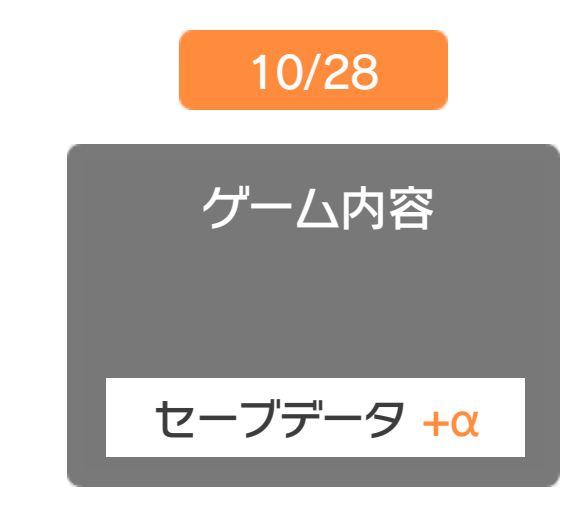

❸ この状態で、10月24日にバックアップしたデータを

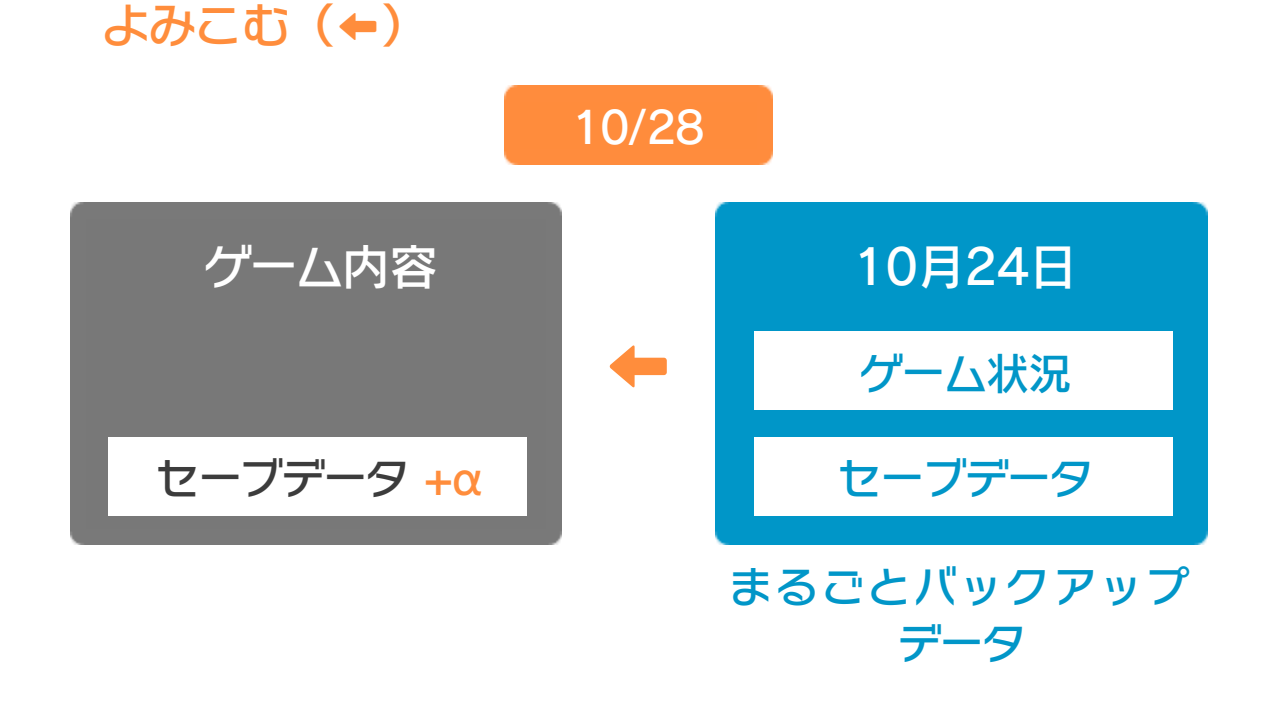

❹ バックアップしたデータがゲーム内のセーブデータを 上書きして、ゲームを進めた内容(+α)が失われ、 10月24日のゲームの内容に戻ります。

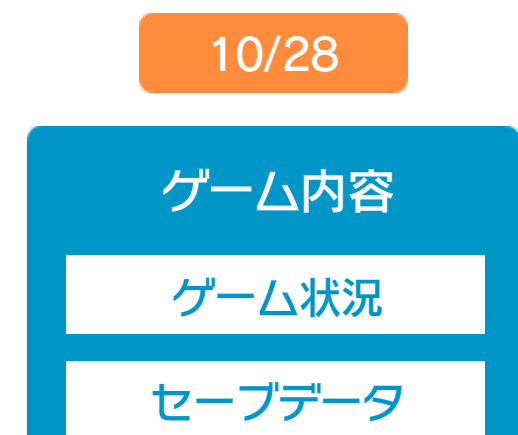

## 15 コントローラー設定

## コントローラー選択

接続しているコントローラーが表示 されます。

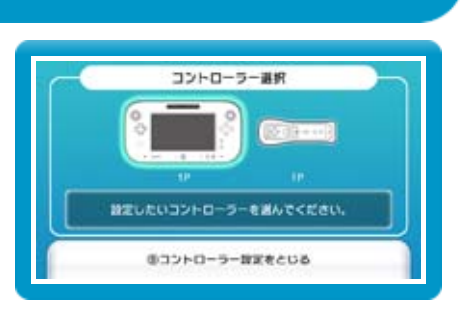

画面の左側に並んでいるボタン を選ぶと、ボタンの割り当てを 確認できます。 ● ボタンの割り当てを確認する

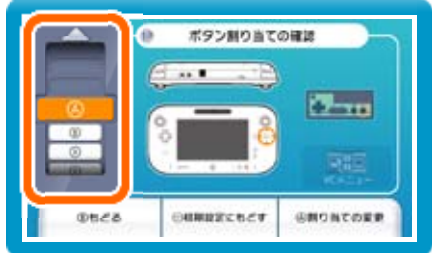

## ボタンの割り当て

画面の左側に並んでいるボタン を選び、「割り当ての変更」を 選ぶと、当時のコントローラ のボタンが右側に表示されます。 ● ボタンの割り当てを変更する

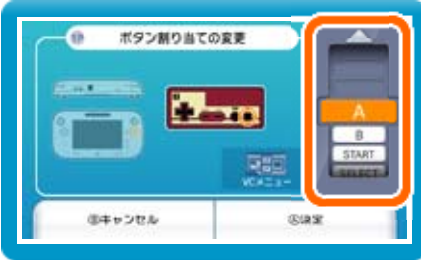

※ ボタンの割り当ての設定は、ゲームごとに保存されます。 ※ 画面はファミコンソフトの場合です。

割り当てたいボタンを選んで変更します。「決定」を 選ぶと、変更したボタンが保存されます。

## 16 Wiiリモコンを使用する

Wiiリモコンのを押しながらゲームを起動すると、Wiiリ モコンでも操作ができるようになります。 ※ ゲームが起動するまで2を押し続けてください。 ※ Wiiリモコンを接続しておく必要があります。 ※ 一部のゲームでは、ボタン数が足りないため、ゲーム の進行に影響がでる場合があります。

#### 重要

本品は著作権により保護されています。ソフトウェアや説明 書の無断複製や無断配布は法律で厳重に禁じられています。 違反は罰せられますのでご注意ください。なお、この警告は 著作権法上認められている私的使用を目的とする行為を制限 するものではありません。

本品は日本仕様のWii U本体でのみ使用可能です。法律で認 められている場合を除き、商業的使用は禁止されています。

本ソフトは、原作のゲーム内容を通信機能・拡張機能を除 いてWii U上で再現したものです。原作とは、動作や表現等 が異なる場合があります。

©1985-1998 Nintendo

スーパーファミコン・Wii Uのロゴ・Wii Uは任天堂の商標です。

## 18 お問い合わせ先

## 本ソフトに関するお問い合わせ先

※ 攻略情報についてはお答えをしておりません。 Wii Uのサービス全般、および各ソフトに関する お問い合わせ先につきましては、ニンテンドーe ショップの「マイメニュー」で「ヘルプ」を選び、 「お問い合わせについて」をご覧ください。

・・・・・・・・・・・・・・・・・・・・・・・・・・・・・・・・・・・・・・・・・・・・・・・・・・・・・・

#### 任天堂株式会社